## *Document d'aide à la décision pour le référent du club organisateur des inscriptions aux formations informatiques*

Ce document concerne uniquement **le module 1** (*prise en main de l'ordinateur) pour les débutants* et **le module 2** (*communication*). **Les prérequis, sont :**

- Avoir fait le **module 1** ou avoir les connaissances requises pour accéder directement au **module 2**
- **Ne pas diffuser ce document au futur(e) participant(e) afin de garder l'effet de surprise.**

Ce document sous forme de QCM permet au référent informatique du club de poser les bonnes questions au futur(e) participant(e). Cela a pour but d'évaluer ses connaissances et savoir lequel des modules lui convient le mieux. Pour info, souvent nous avons des participant(e)s qui arrivent directement au module 2 et qui malheureusement n'ont pas les connaissances requises ce qui oblige le formateur à revenir sur le contenu du module 1 pour expliquer les fondamentaux de base ce qui a pour effet de ralentir la bonne progression de la formation du module 2.

## *La personne interrogée doit répondre à chaque question sans réfléchir. S'il y a deux réponses négatives ou plus, le participant(e) sera orienté(e) sur une inscription au module 1.*

## **Questionnaire :**

- Est-ce que vous savez éteindre (proprement) en toute sécurité l'ordinateur ?
	- o Oui **| | Non | | Si la réponse est oui** : La personne doit vous dire

*qu'elle clique sur le logo Windows dans la barre des tâches puis ensuite sur le logo* 

*Marche/Arrêt et pour finir sur Arrêter. Pour info : Les débutants utilisent souvent le* 

*bouton physique marche/arrêt pour allumer et éteindre l'ordinateur ce qui fonctionne* 

*qu'un temps ! Le programme informatique du système d'exploitation de Windows 10* 

*ou 11 n'aime pas du tout cette façon de procéder ! Cela conduit à terme à un plantage !*

Est-ce que vous savez à quoi correspond le clic droit de la souris ou du touchpad (pavé

tactile) du pc portable ?

o Oui Non **Si la réponse est oui :** *La personne doit dire cela ouvre une fenêtre (menu contextuel) qui fait apparaître des propositions de différentes actions.*

- Est-ce que vous savez faire un zoom de l'écran en utilisant une touche du clavier alphanumérique et la molette de la souris ? Quelle est la touche du clavier que l'on doit utiliser ?
	- o Oui Non **Si la réponse est oui :** *La personne doit dire qu'il faut maintenir la touche Ctrl enfoncée et manipuler la roulette appelée aussi molette de la souris dans les deux sens pour faire varier le grossissement de l'image à l'écran.*
- Est-ce que vous savez faire le symbole **@** avec les touches du clavier alphanumérique ?
	- o Oui Non **Si la réponse est oui :** *La personne doit dire qu'il faut maintenir la touche Alt Gr enfoncée et cliquer sur la touche du clavier alphanumérique @ située un peu plus haut sur la partie droite.*
- Est-ce que vous savez faire le symbole euro € avec les touches du clavier alphanumérique ?
	- o Oui Non **Si la réponse est oui :** *La personne doit dire qu'il faut maintenir la touche Alt Gr enfoncée et cliquer sur la touche du clavier alphanumérique € située dans la partie gauche légèrement plus haut.*
- Est-ce que vous savez à quoi servent les **touches de déplacement** du clavier alphanumérique ?
	- o Oui Non **Si la réponse est oui :** *La personne doit dire que ces touches de déplacement sont appelées aussi touches fléchées et permettent de se déplacer dans un texte ou d'une cellule à l'autre, sans effacer quelque chose.*
- Est-ce que vous savez faire **la sélection d'un mot ou d'un texte** en vous servant uniquement du clavier alphanumérique ?

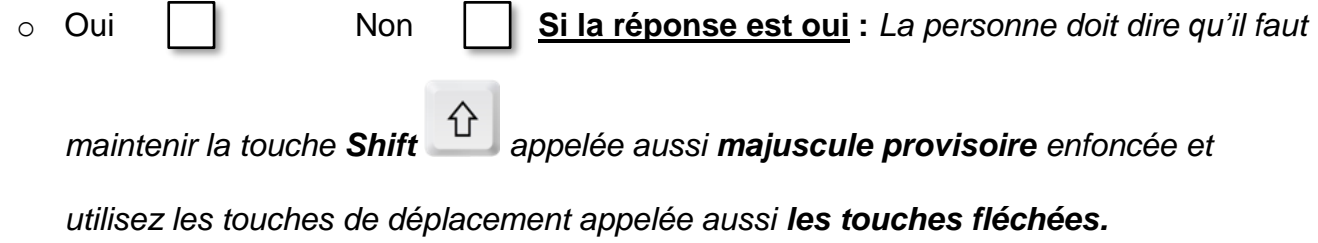

**Important :** Le contenu de la formation au **module 1** ne se résume pas uniquement à ce qui apparaît dans ce document de travail. Les thèmes abordés sont bien plus nombreux.